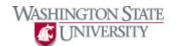

## **Using Pagelets**

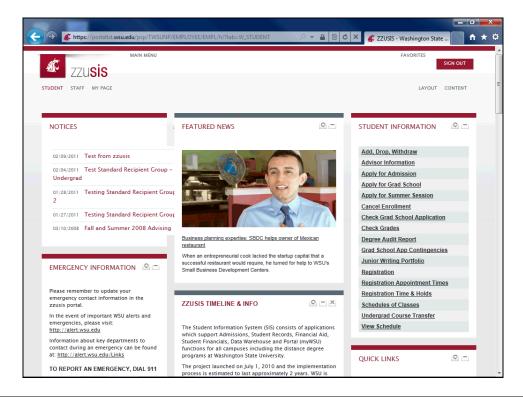

| Step | Action                                                                                           |
|------|--------------------------------------------------------------------------------------------------|
| 1.   | This "zzusis Timeline & Info" box is an example of a pagelet. It can be customized by each user. |
| 2.   | To refresh your pagelet and view the most current content, click the "refresh" icon.             |
| 3.   | To minimize your pagelet, click the "minimize" icon.                                             |
| 4.   | To expand your pagelet, click the "maximize" icon.                                               |
| 5.   | To remove a pagelet, click the "close" icon.                                                     |

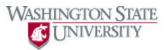

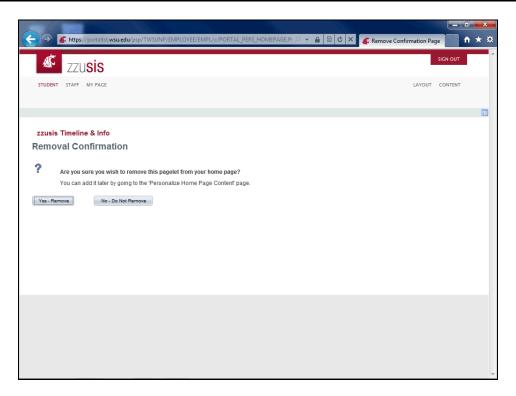

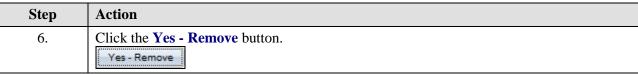

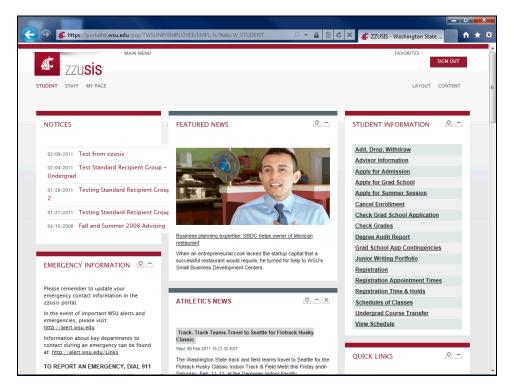

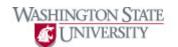

| Step | Action                                                                                           |
|------|--------------------------------------------------------------------------------------------------|
| 7.   | The pagelet has been removed.                                                                    |
| 8.   | To move a pagelet from one column to another, drag and drop the pagelet to the desired location. |
| 9.   | Your pagelet has been moved to its new location.                                                 |
| 10.  | To add pagelets to a tab, click the "Content" link.                                              |

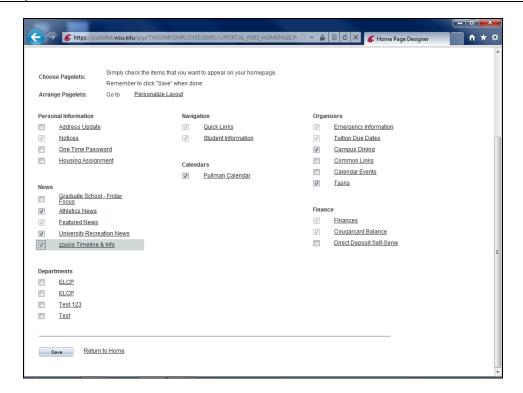

| Step | Action                                                                            |
|------|-----------------------------------------------------------------------------------|
| 11.  | Click the box next to the pagelet you want to add, and click Save.                |
| 12.  | Your new pagelet will show on the tab you chose.                                  |
| 13.  | You have now learned how to use pagelets in the zzusis portal.  End of Procedure. |